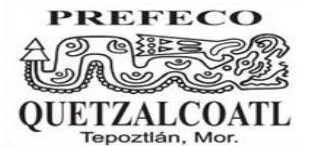

Subsecretaría de Educación Media Superior Dirección General de Bachillerato Escuela Preparatoria Federal por Cooperación *"QUETZALCOATL"* CLAVE: EMS-2/123 CCT. 17SBC2123R Tepoztlán Morelos

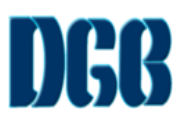

## *GUÍA DE ESTUDIO PARA CULTURA DIGITAL II.*

*MAESTRO: JAIRO PÉREZ RIVERA, ARTURO CONDE DUQUE CICLO ESCOLAR: 2023-2024*

## *INSTRUCCIÓN I. CONTESTA CADA UNA DE LAS SIGUIENTES PREGUNTAS.*

- 1. ¿Qué es software?
- 2. ¿Qué es el software educativo?
- 3. Describe cada una de las funciones del software educativo Función informativa: Función instructiva: Función evaluadora: Función motivadora: Función investigadora: Función expresiva: Función lúdica: Función innovadora:
- 4. Realiza un cuadro de las características principales del software educativo
- 5. ¿Cuál es la función de un tutorial en cultura digital?
- 6. ¿en que te apoya un software de simulador?
- 7. ¿Cuál es la función de Word?
- 8. ¿Cuál es la función de PowerPoint?
- 9. ¿Qué es un software de lenguaje?
- 10. ¿Qué es la hipermedia?
- 11. ¿Qué es una página web?
- 12. ¿Qué es un sitio web?
- 13. ¿Qué es un buscador?
- 14. ¿Qué relación tiene el buscador, el navegador y el servidor web?
- 15. ¿Qué función tiene el método de investigación digital?
- 16. ¿Qué es internet?
- 17. ¿Qué es la HTTP?
- 18. ¿Qué es un dominio?
- 19. ¿Qué es un hipervínculo?
- 20. Son métodos en la que los investigadores pueden recoger datos a través de Internet.
- 21. Son personas cuidadosamente seleccionadas para participar en un debate guiado sobre un tema de investigación.
- 22. Es un método utilizado en estudios cualitativos que permite analizar y comprender varios tipos de información contenida en la web.
- 23. Es un método de investigación online que adapta el estudio de comunidades y culturas creadas a través de interacción social
- 24. Es la parte final y conclusiva de una investigación; se procesa la información obtenida, ordenada y comprensible para llegar a las conclusiones que los datos originan.
- 25. Coloca los nombres correctamente en la siguiente hoja de calculo

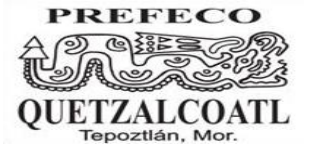

Subsecretaría de Educación Media Superior Dirección General de Bachillerato Escuela Preparatoria Federal por Cooperación *"QUETZALCOATL"* CLAVE: EMS-2/123 CCT. 17SBC2123R Tepoztlán Morelos

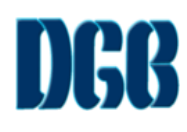

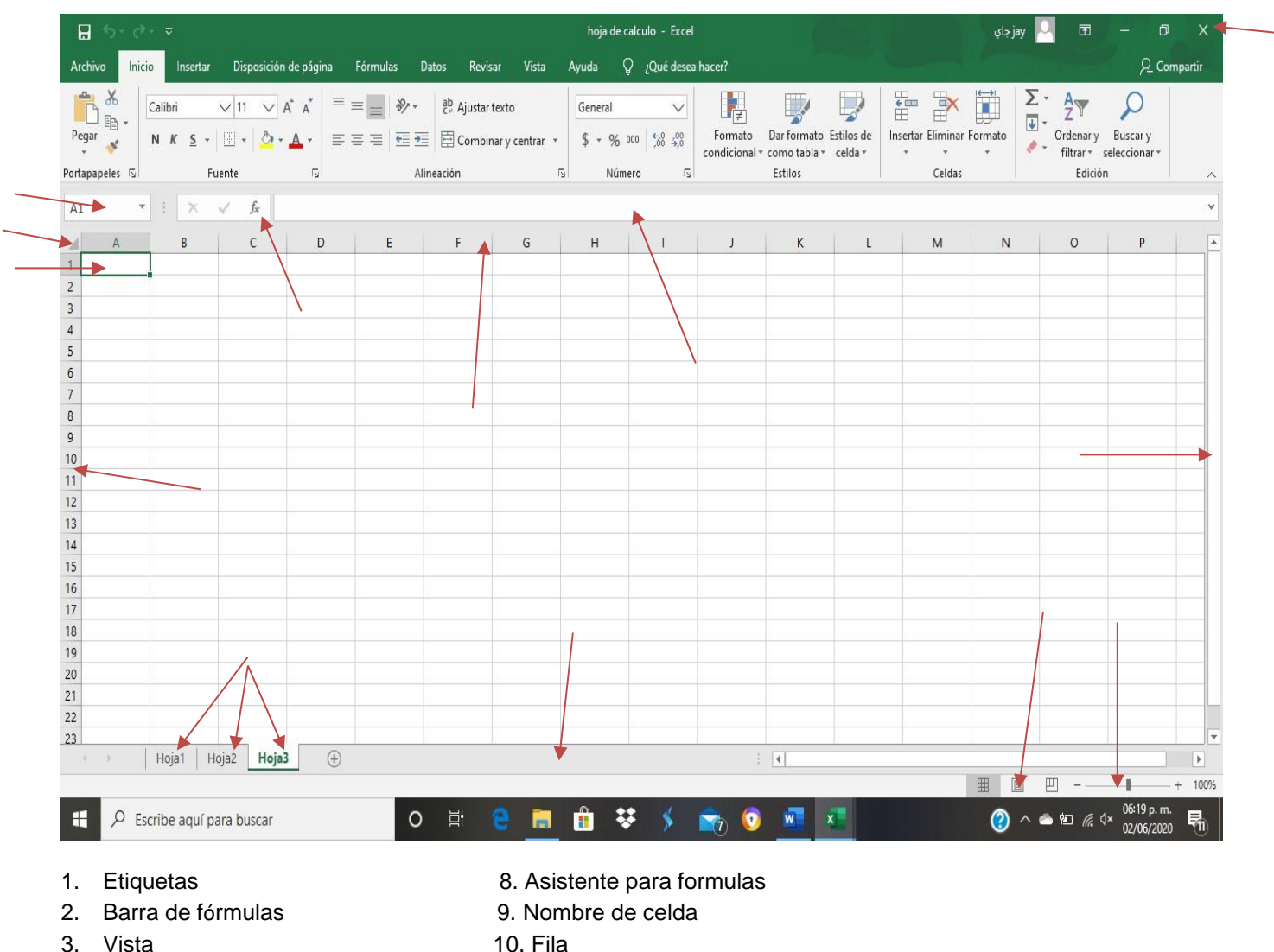

- 4. Zoom 11. Barra de estado
- 5. Barra de desplazamiento 12. Columna
- 6. Barra de título 13. Botón selecciona todo
- 7. Celda 14. Menú de ventana
- 8.
- 
- 26. Escribe las fórmulas básicas que se utilizan en una hoja de calculo

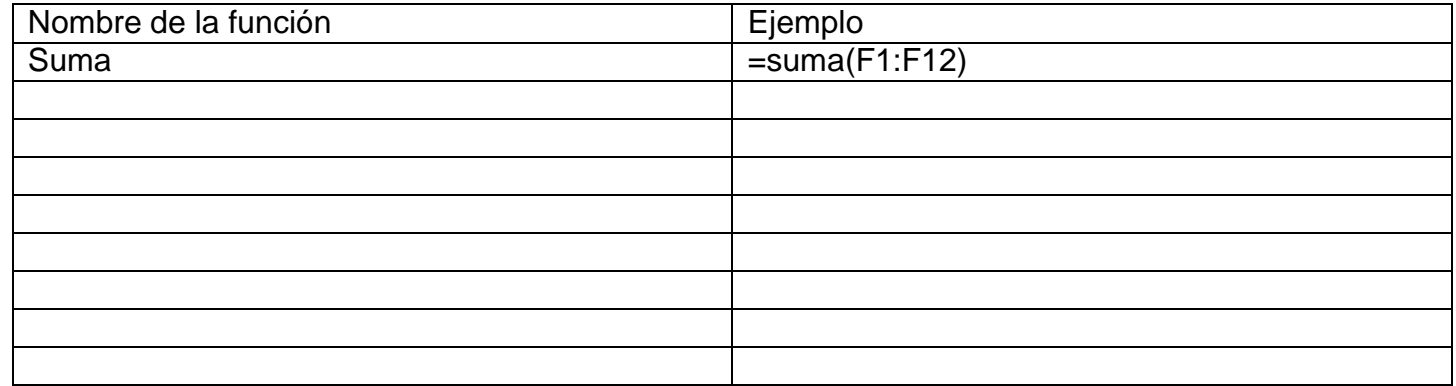

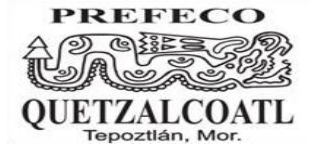

Subsecretaría de Educación Media Superior Dirección General de Bachillerato Escuela Preparatoria Federal por Cooperación *"QUETZALCOATL"* CLAVE: EMS-2/123 CCT. 17SBC2123R Tepoztlán Morelos

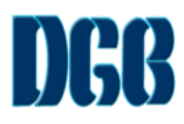

## $\begin{picture}(150,10) \put(0,0){\line(1,0){10}} \put(15,0){\line(1,0){10}} \put(15,0){\line(1,0){10}} \put(15,0){\line(1,0){10}} \put(15,0){\line(1,0){10}} \put(15,0){\line(1,0){10}} \put(15,0){\line(1,0){10}} \put(15,0){\line(1,0){10}} \put(15,0){\line(1,0){10}} \put(15,0){\line(1,0){10}} \put(15,0){\line(1,0){10}} \put(15,0){\line($